# **MI111**

# **Adaptér pro připojení zdroje video signálu do vozidel Audi s navigačním systémem MMI3G**

# **AV-vstup bez ovládání připojeného zařízení**

## **Obsah**

### **1. Před zahájením montáže**

- 1.1. Obsah balení
- 1.2. Požadavky na vozidlo a příslušenství

#### **2. Postup montáže**

- 2.1. Montáž a spuštění adaptéru
- 2.2. Zapojení vodičů

## **Informace k používání výrobku**

Změny nebo aktualizace softwaru vozidla mohou vést k nefunkčnosti tohoto výrobku. Výrobce poskytuje bezplatnou aktualizaci softwaru výrobku po dobu jednoho roku od zakoupení výrobku. V případě požadavku na aktualizaci musí být výrobek zaslán výrobci na náklady uživatele. Případné další náklady spojené s aktualizací nebudou výrobcem nahrazeny.

## **Funkce výrobku**

Připojení externího zdroje AV signálu

# **1. Před zahájením montáže**

Před zahájením montáže si pečlivě přečtěte tuto příručku. Montáž zařízení vyžaduje technické znalosti a zkušenosti. Zařízení by mělo být umístěno tak, aby nebylo vystaveno působení tepla nebo nadměrné vlhkosti.

#### **1.1. Obsah balení**

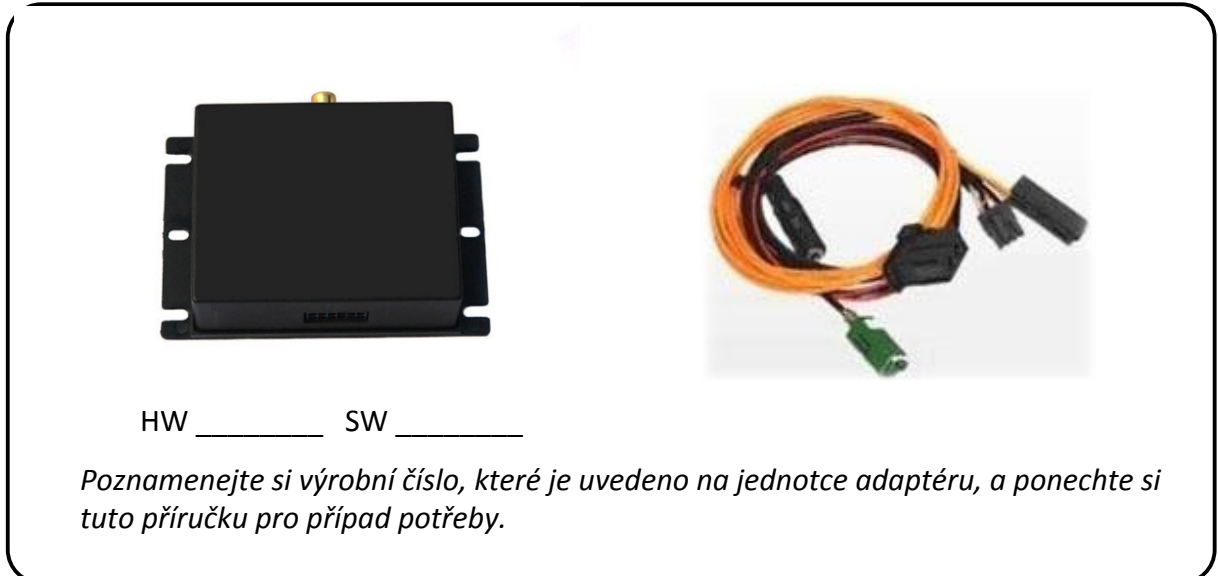

### **1.2. Požadavky na vozidlo a navigační systém**

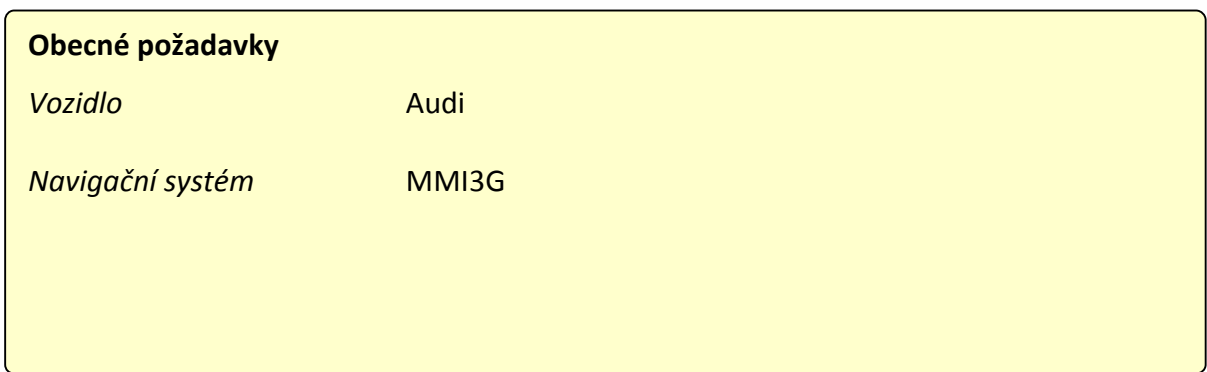

# **2. Postup montáže**

**Před zahájením montáže adaptéru vypněte zapalování a odpojte baterii vozidla. K napájení adaptéru je zapotřebí stálý zdroj napětí +12 V. Pokud napájení není připojeno přímo k baterii, zkontrolujte, zda je využívaný zdroj napájení stálý.** 

### **2.1. Montáž a spuštění adaptéru**

**Varování: Montáž adaptéru provádějte při vypnutém zapalování.**

1. Vyjměte navigační jednotku z přihrádky u spolujezdce.

2. Odpojte originální Quadlock konektor od jednotky. Připojte zelený Fakra konektor (Video - vstup) k navigační jednotce. Odpojte jedno ze dvou optických vláken, které vedou do originálního Quadlock konektoru, a připojte jej do přiloženého LWL konektoru. Druhé optické vlákno připojte k originálnímu Quadlock konektoru. Dbejte na správnou orientaci směrů (šipek), jak je znázorněno na obrázku vpravo.

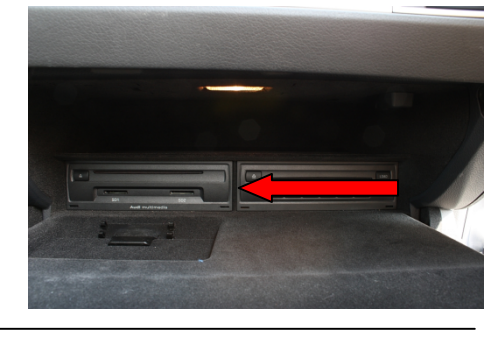

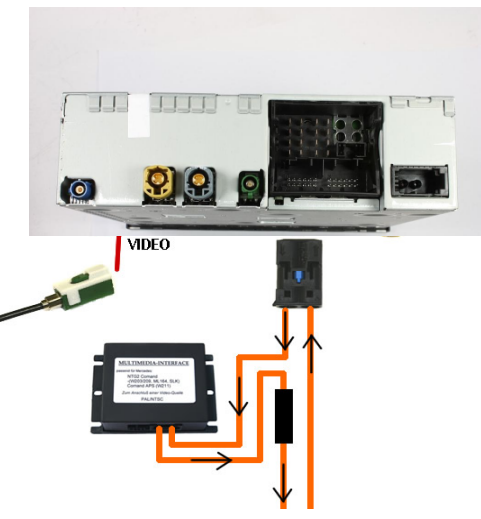

3. Černý vodič ze svazku vodičů adaptéru připojte na zem (GND). Červený vodič připojte k napájení +12 V. Zapojení ovládací vodiče (např. pro DVD přehrávač) není u tohoto adaptéru podporováno.

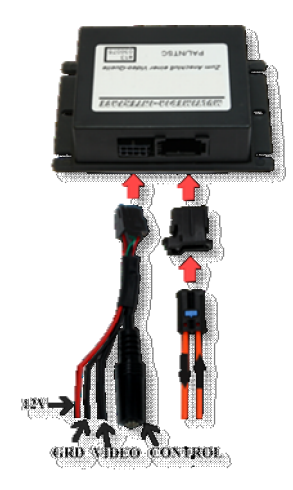

4. Prostřednictvím konektorů Cinch na adaptéru připojte požadovaný externí zdroj video signálu. Následně připojte originální konektor Quadlock k navigační jednotce.

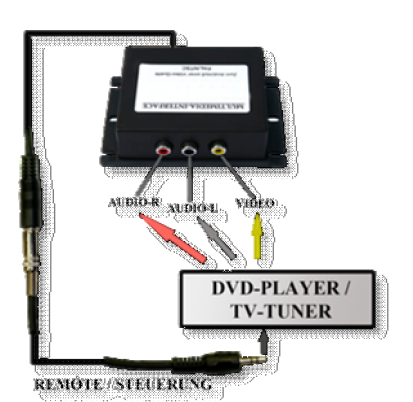

5. Navigační jednotku vraťte zpět na původní místo.

6. Po dokončení montáže zapněte zapalování vozidla. V nabídce MEDIA se objeví nová položka TV-Tuner, kterou je zapotřebí zvolit, když si přejete přepnout na externí zdroj video signálu.

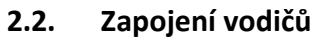

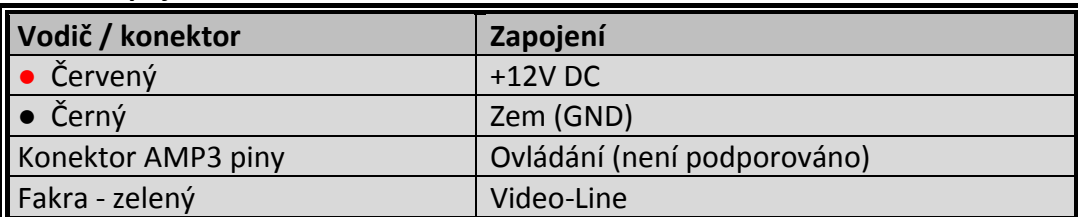

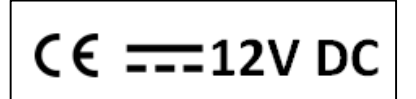

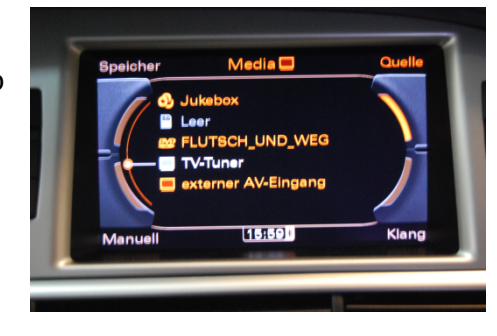